# FORCEPOINT

# **NGFW Security Management Center Appliance**

## **Release Notes**

**6.6.2 Revision D**

#### **Contents**

- **•** [About this release](#page-1-0) on page 2
- **•** [Build number and checksums](#page-1-1) on page 2
- **•** [System requirements on virtualization platforms](#page-2-0) on page 3
- **•** [Compatibility](#page-2-1) on page 3
- **•** [New features](#page-2-2) on page 3
- **•** [Enhancements](#page-4-0) on page 5
- **•** [Resolved issues](#page-6-0) on page 7
- **•** [Install the SMC Appliance](#page-10-0) on page 11
- **•** [Upgrade the SMC Appliance](#page-11-0) on page 12
- **•** [Known issues](#page-12-0) on page 13
- **•** [Find product documentation](#page-12-1) on page 13

## <span id="page-1-0"></span>**About this release**

This document contains important information about this software release for the Forcepoint NGFW Security Management Center Appliance (SMC Appliance). We strongly recommend that you read the entire document.

The SMC Appliance ships with pre-installed Forcepoint NGFW Security Management Center (SMC) software. The pre-installed SMC includes a Management Server and a Log Server. You can alternatively install the SMC Appliance software on a virtualization platform.

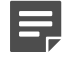

**Note:** The SMC Appliance does not support high-availability for the Management Server or the Log Server.

## <span id="page-1-1"></span>**Build number and checksums**

The build number for SMC 6.6.2 is 10720. This release contains Dynamic Update package 1186.

Use checksums to make sure that files downloaded correctly.

**•** 6.6.2U002.sap

```
SHA1SUM:
339c56b9594ae0d149ac0deafd33758134f2ae20
SHA256SUM:
c1be1d031050ec704895c5dc23e3c88524e6a251875f579017467ee1172c0a23
SHA512SUM:
37edfc4338277ec0bd01b2a35789214d
86f1764896771eef22102f159cc5b07f
7f2506a5b1b45fa266ded3ba0052b150
1aa26d0550af0e34f09f65a3c2938f20
```
# <span id="page-2-0"></span>**System requirements on virtualization platforms**

As an alternative to using the SMC Appliance software on the pre-installed Forcepoint appliance, you can install the SMC Appliance software on a virtualization platform.

**CAUTION:** To protect the privacy of your data, we recommend installing the NGFW Engines, SMC components, or SMC Appliance on a hypervisor that does not host any other virtual machines.

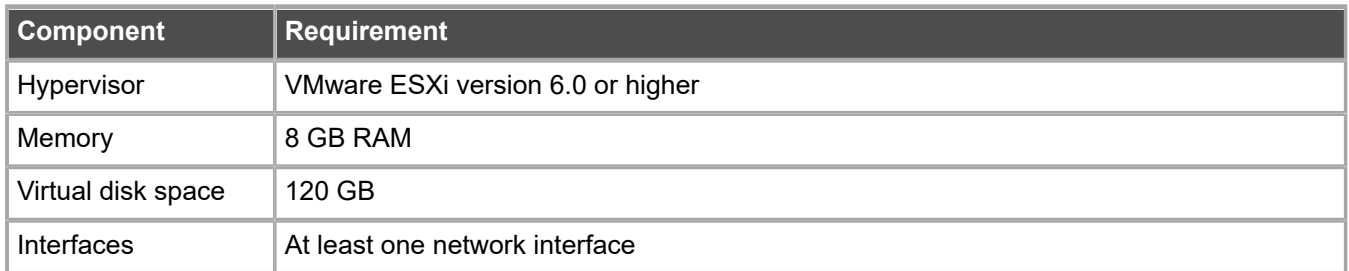

The .iso installation file that is used to install the SMC Appliance software on a virtualization platform is available only for major versions of the SMC Appliance. To install the maintenance version, first install the .iso for the major version, then upgrade to the maintenance version.

# <span id="page-2-1"></span>**Compatibility**

SMC 6.6 can manage all compatible Forcepoint NGFW Engine versions up to and including version 6.6.

**Important:** Some versions of Forcepoint NGFW have reached end-of-life status and no longer receive maintenance releases that contain security updates. Even though these Forcepoint NGFW versions might be compatible with the SMC, we recommend that you use a Long-Term Support version that is still supported. For more information about the Forcepoint NGFW lifecycle policy, see <https://support.forcepoint.com/ProductSupportLifeCycle>.

SMC 6.6 is compatible with the following component versions.

- **•** Forcepoint Next Generation Firewall (Forcepoint NGFW) 6.3 or higher
- **•** McAfee Next Generation Firewall (McAfee NGFW) 5.10
- **•** Stonesoft Firewall/VPN Express 5.5
- **•** McAfee ePolicy Orchestrator (McAfee ePO) 5.3 or higher
- **•** McAfee Enterprise Security Manager (McAfee ESM) 9.2.0 or higher (9.1.0 CEF only)

## <span id="page-2-2"></span>**New features**

This release of the product includes these new features. For more information and configuration instructions, see the *Forcepoint Next Generation Firewall Product Guide* and the *Forcepoint Next Generation Firewall Installation Guide*.

### **Dynamic link selection for SD-WAN**

The VPN links that are used for Multi-Link traffic from applications and protocols, and traffic associated with QoS classes are now automatically selected based on quality metrics defined for the network applications, protocols, and QoS classes. You can now also specify how different types of ISP connections are used for specific types of traffic. For each type of ISP connection, you can specify that:

- **•** The ISP connection is used for the specified type of traffic unless an ISP connection with significantly higher quality is available.
- **•** The ISP connection is used for the specified type of traffic only if the quality of the other ISP connections is too low or the other ISP connections are not available.
- **•** The ISP connection must not be used for the specified type of traffic.

## **Storage and browsing of log data locally on NGFW Engines**

You can now save copies of the most recent log entries locally on the NGFW Engine. Alert entries are also saved locally on the NGFW Engine. You can browse the saved log and alert entries on the command line of the NGFW Engine even if the log and alert entries have already been sent to the Log Server. The length of time for which the log and alert entries are stored depends on the size of the NGFW Engine's disk and the volume of log data. You can also set limits for how long log entries are stored, and how much disk space can be used for storage.

## **LLDP support**

NGFW Engines can now use the Link Layer Discovery Protocol (LLDP) to send information, such as information about interfaces and MAC addresses on the NGFW Engine, to directly connected devices on the network. The NGFW Engines can also receive information that other devices on the network send. In the Management Client, you can now monitor information that the NGFW Engine has received about devices in directly connected networks.

## **Support for LTE modems on NGFW Engines in the Firewall/VPN role**

You can now use LTE modems for mobile broadband connections on 4G networks with NGFW Engines in the Firewall/VPN role. Support for LTE modems is only available on specific purpose-built NGFW appliance models (NGFW 50 Series).

## <span id="page-4-0"></span>**Enhancements**

This release of the product includes these enhancements.

#### **Enhancements in SMC version 6.6.0**

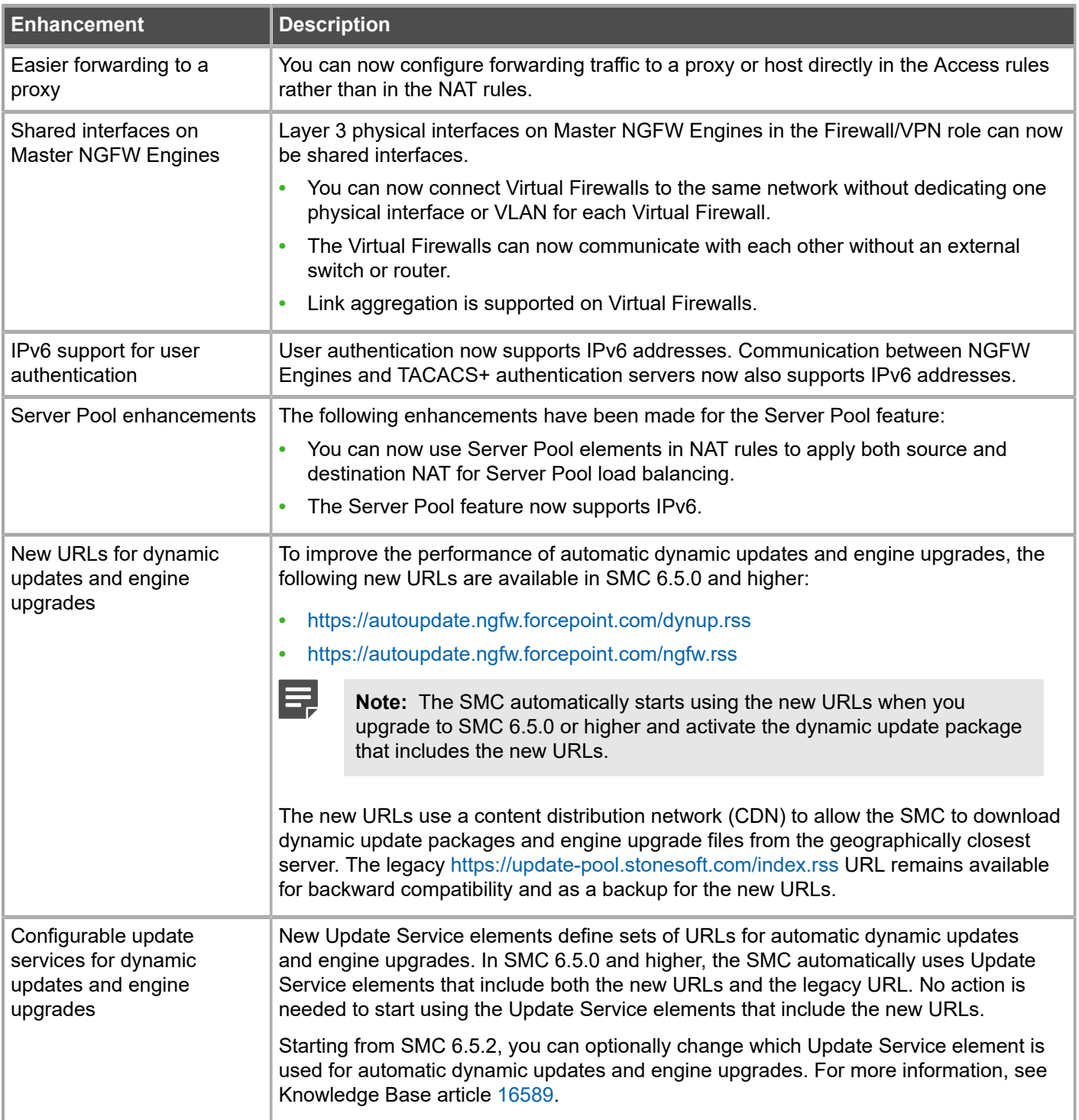

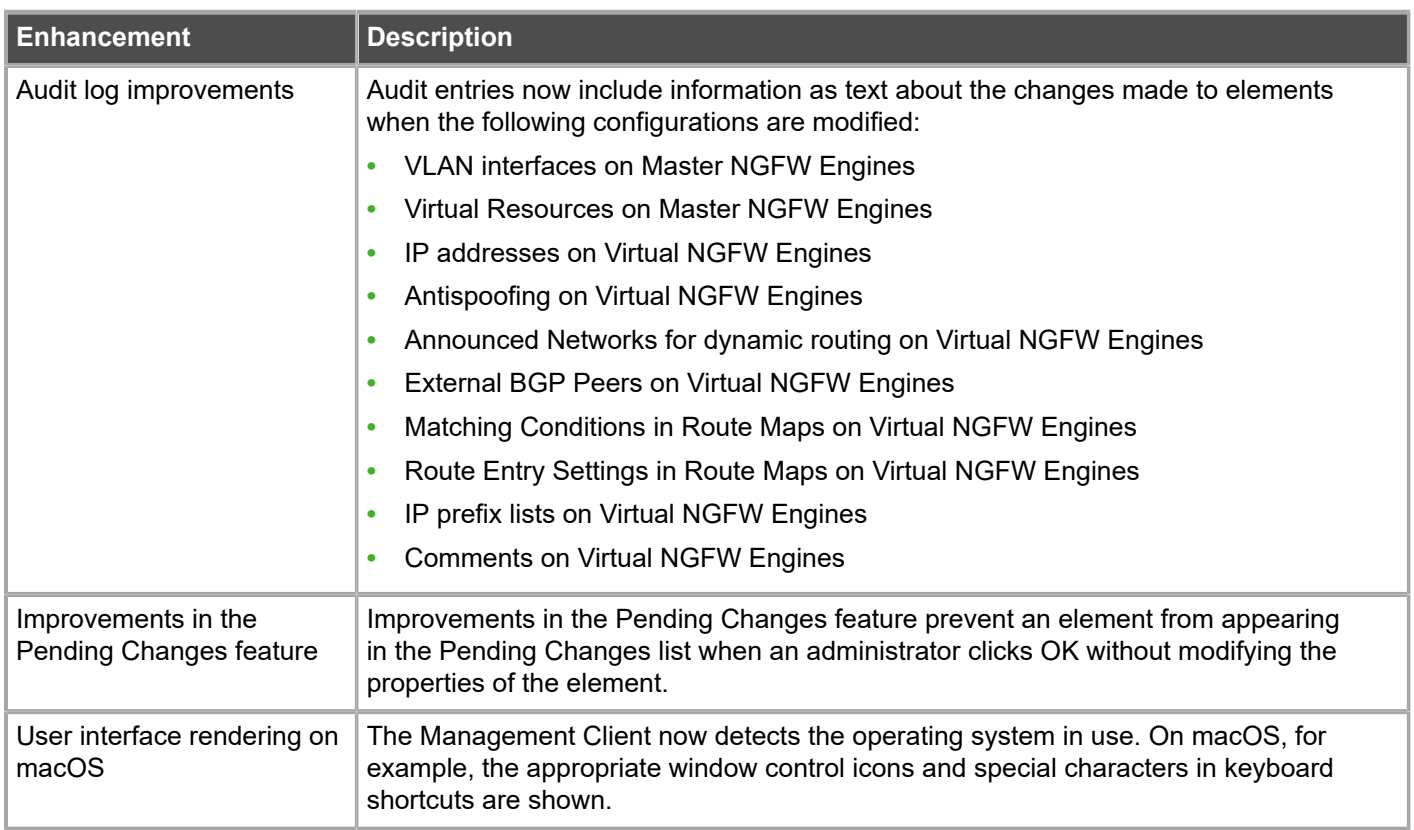

## **Enhancements in SMC version 6.6.1**

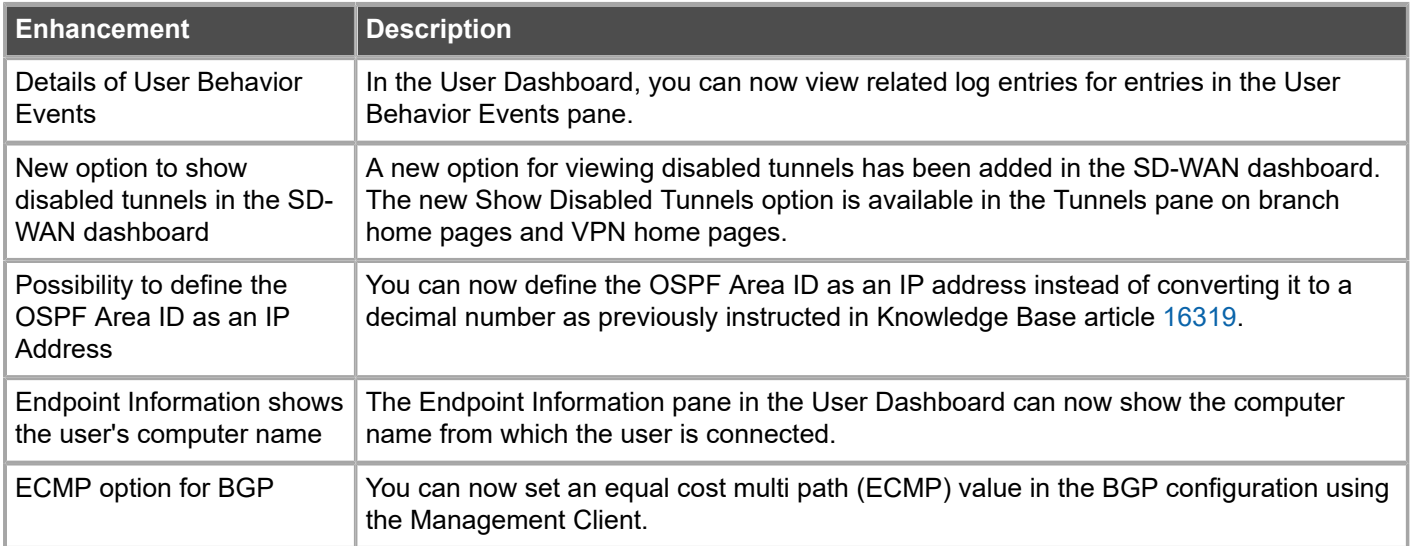

#### **Enhancements in SMC version 6.6.2**

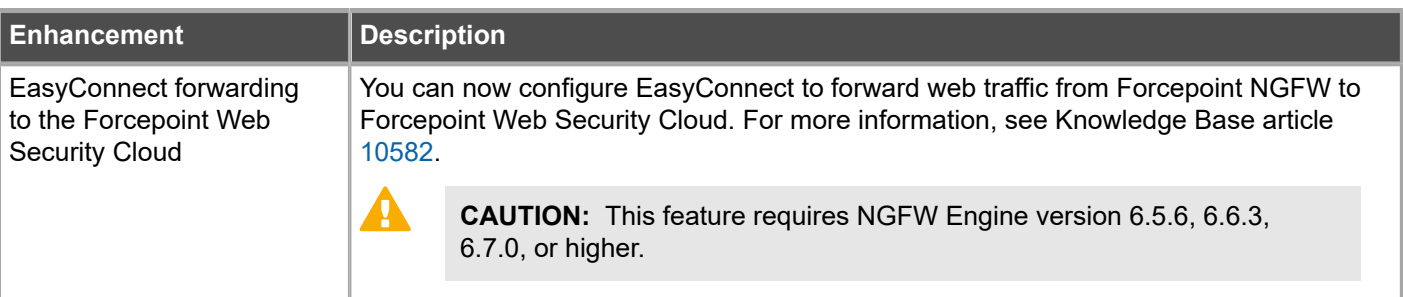

## <span id="page-6-0"></span>**Resolved issues**

These issues are resolved in this release of the product. For a list of issues fixed in a previous release, see the Release Notes for the specific release.

#### **Resolved issues in SMC Appliance 6.6.2**

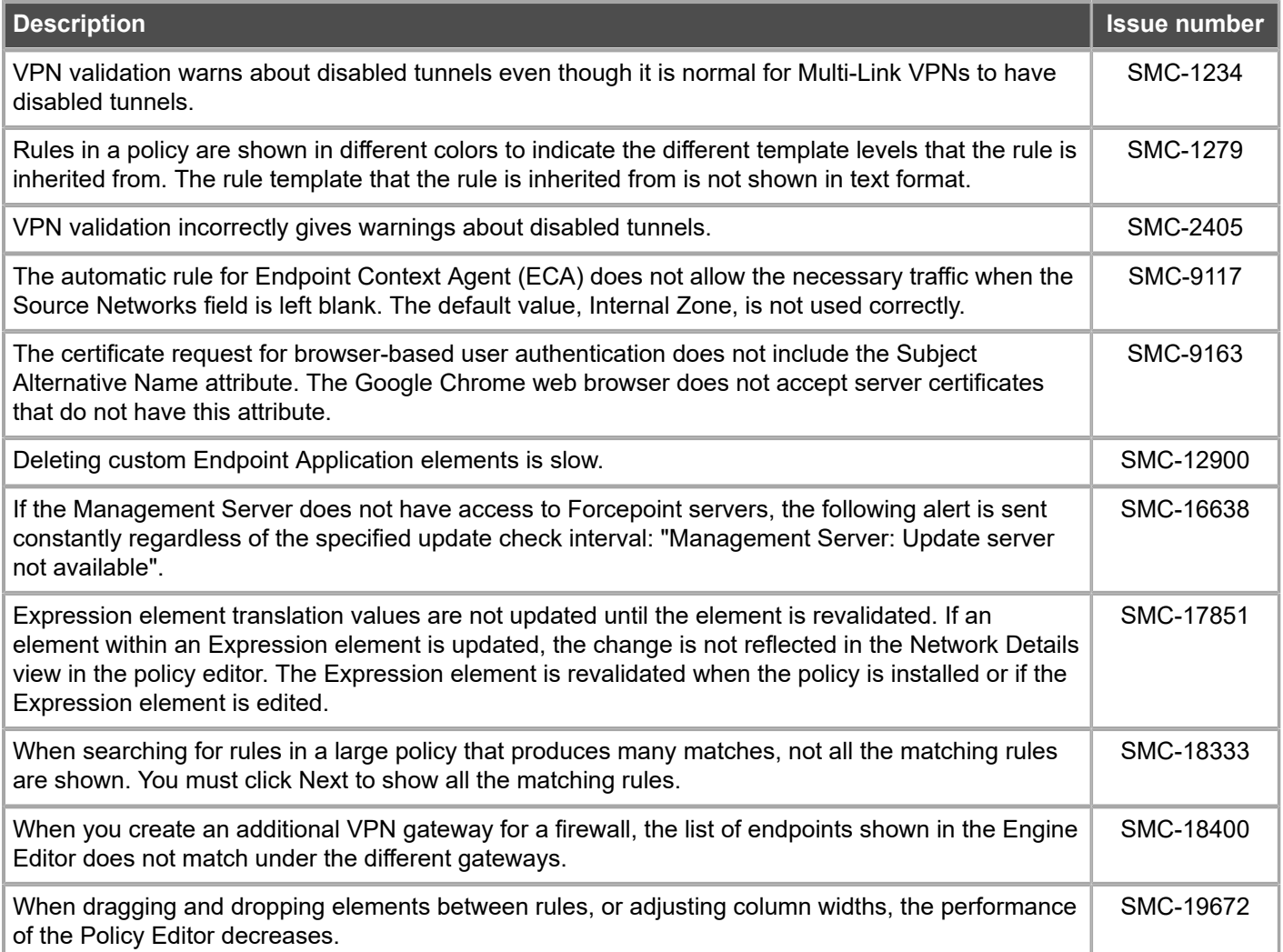

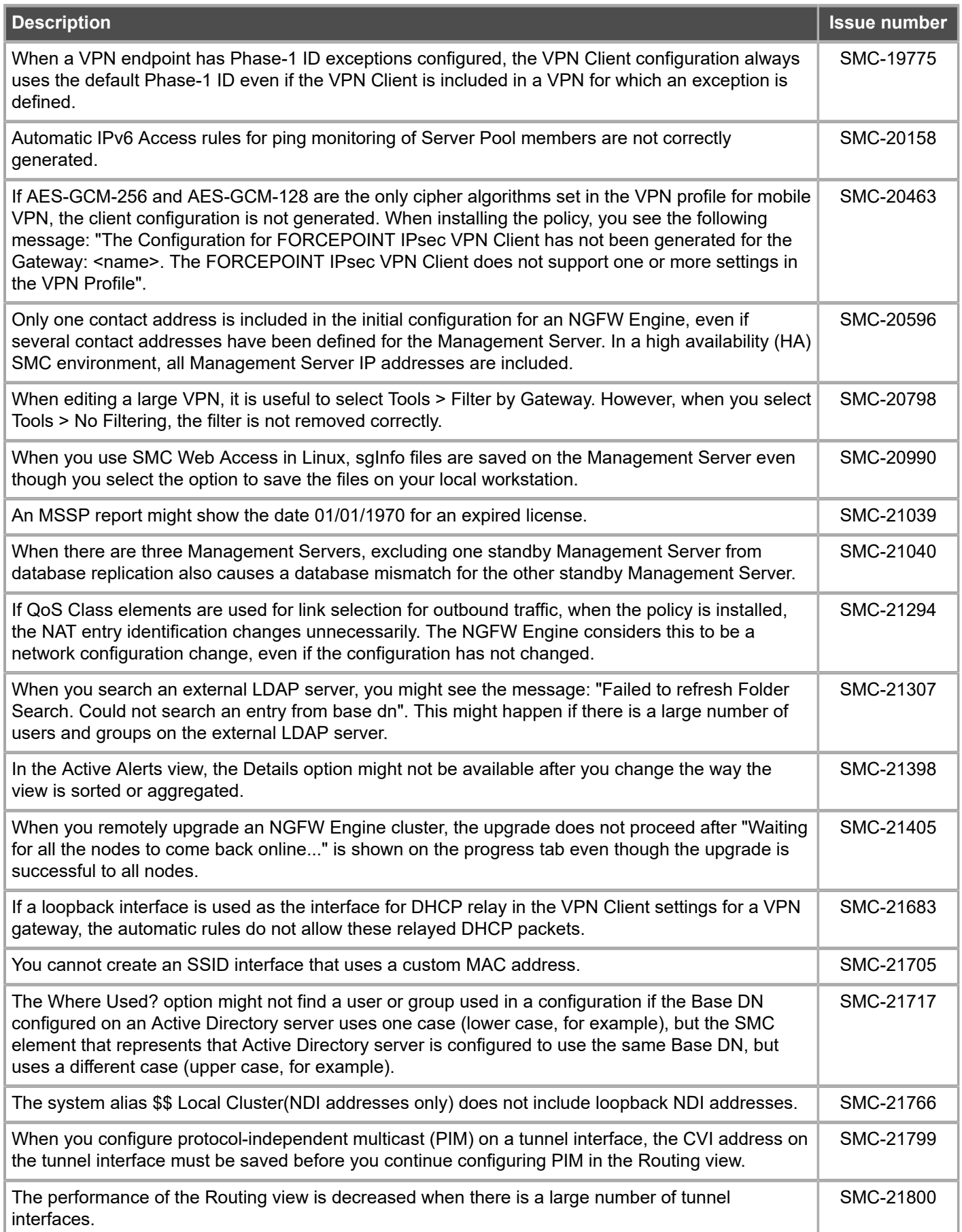

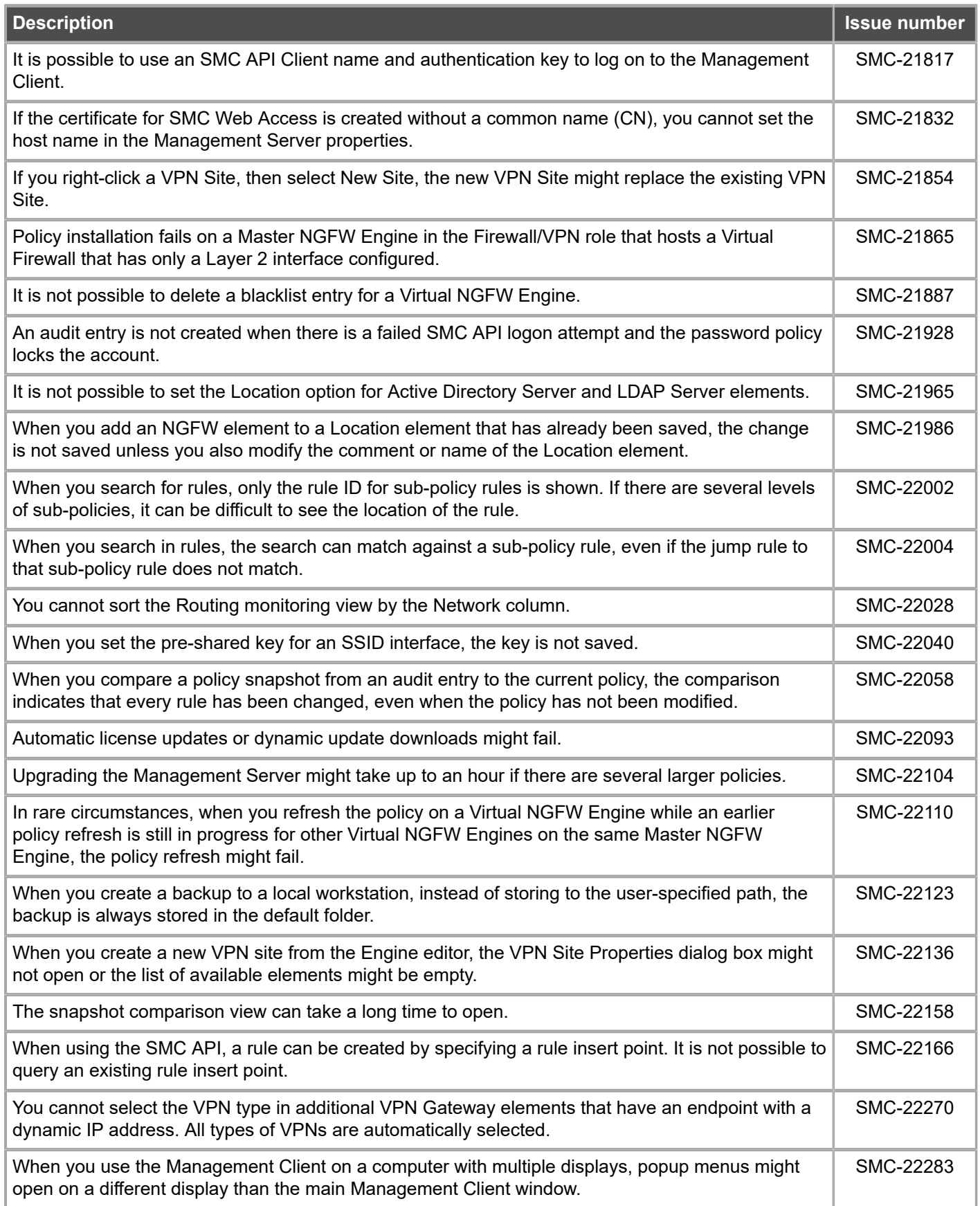

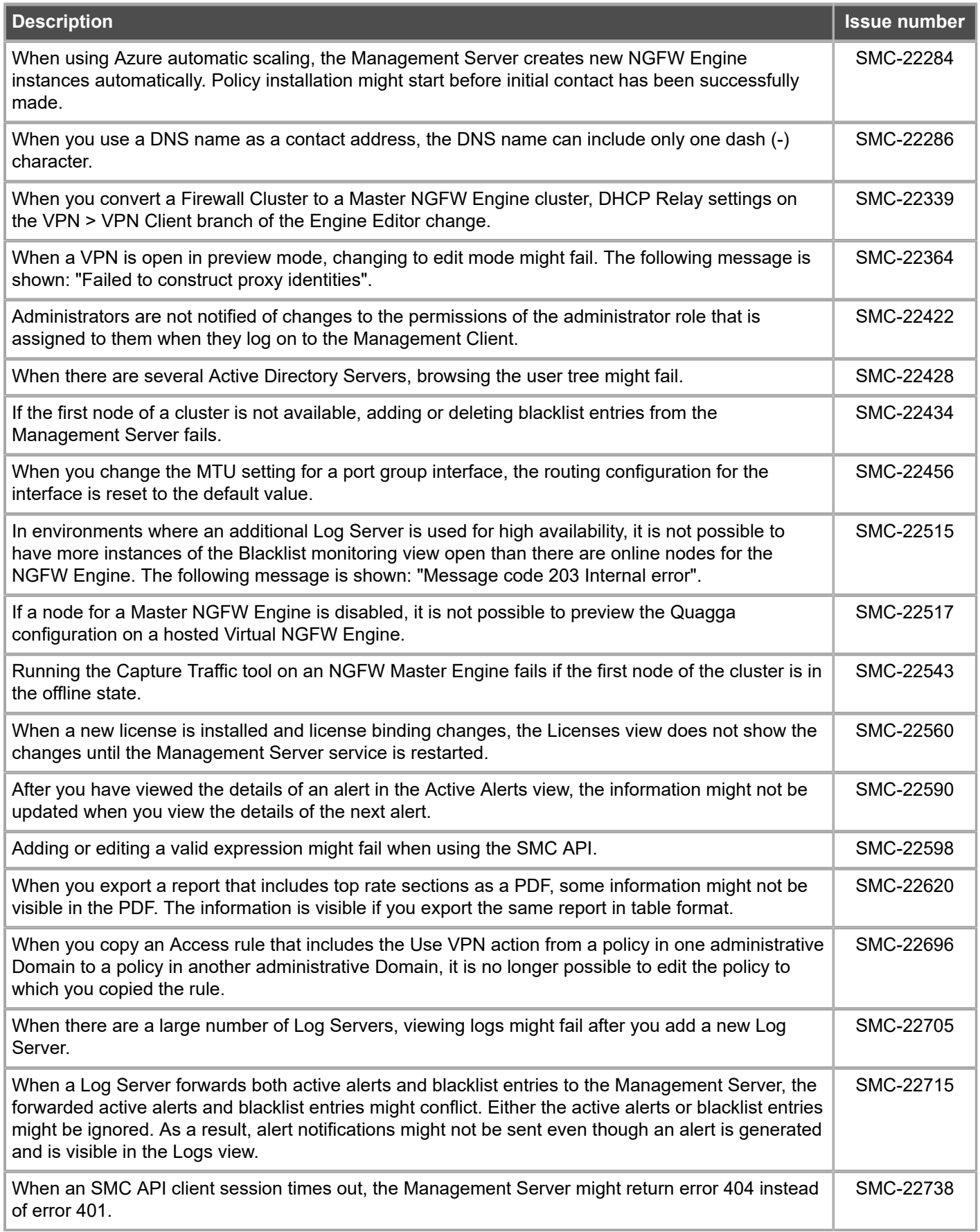

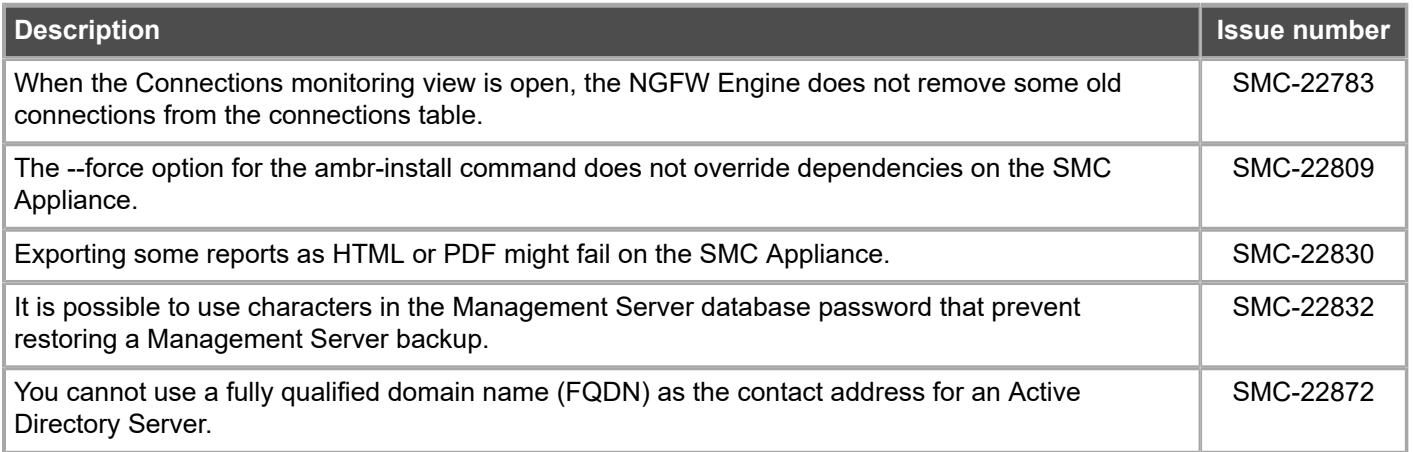

#### **Resolved issues in patch 6.6.2U002.sap**

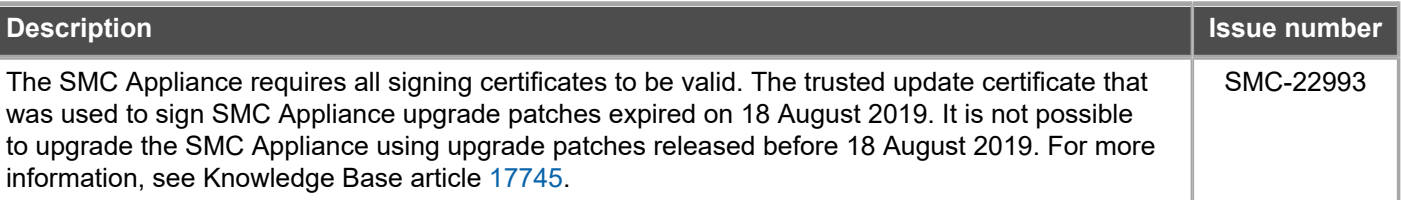

# <span id="page-10-0"></span>**Install the SMC Appliance**

Use these high-level steps to install the SMC Appliance.

For detailed information about installing the SMC Appliance and the NGFW Engines, see the *Forcepoint Next Generation Firewall Installation Guide*. All guides are available for download at <https://support.forcepoint.com/Documentation>.

#### **Steps**

- **1)** Turn on the SMC Appliance.
- **2)** Select the keyboard layout for accessing the SMC Appliance on the command line.
- **3)** Accept the EULA.
- **4)** Enter the account name and password. For credential requirements, see the *Forcepoint Next Generation Firewall Installation Guide*.
- **5)** Make your security selections.
- **6)** Complete the network interface and network setup fields.
- **7)** Enter a host name for the Management Server.
- **8)** Select the time zone.
- **9)** (Optional) Configure NTP settings.
- **10)** After the SMC Appliance has restarted, install the Management Client. You can use Java Web Start or install the Management Client from a file to allow remote access to the SMC. Java Web Start is enabled by default on the Management Server that is pre-installed on the SMC Appliance.
- **11)** Import the licenses for all components. You can generate licenses at <https://stonesoftlicenses.forcepoint.com>.
- **12)** Create the NGFW Engine elements, then install and configure the NGFW Engines.

# <span id="page-11-0"></span>**Upgrade the SMC Appliance**

Use an upgrade patch to upgrade the SMC Appliance from a previous version to version 6.6.2.

There are two kinds of SMC Appliance patches:

- **•** Hotfix patches include improvements and enhancements for the current SMC Appliance version. Hotfix patch files use the letter P as a separator between the version number and the patch number. Example: 6.6.1P001
- **•** Upgrade patches upgrade the SMC Appliance to a new version. Upgrade patch files use the letter U as a separator between the version number and the patch number. Example: 6.6.1U001

We recommend checking the availability of SMC Appliance patches regularly, and installing the patches when they become available. For detailed information about installing SMC Appliance patches, see the *Forcepoint Next Generation Firewall Installation Guide*.

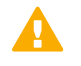

**CAUTION:** Before upgrading the SMC Appliance from version 6.2.0, install the 6.2.0P001 patch. For more information, see Knowledge Base article [14168](https://support.forcepoint.com/KBArticle?id=000014168).

- **•** SMC 6.6 requires an updated license.
	- **•** If the automatic license update function is in use, the license is updated automatically.
	- **•** If the automatic license update function is not in use, request a license upgrade on our website at [https://stonesoftlicenses.forcepoint.com.](https://stonesoftlicenses.forcepoint.com) Activate the new license using the Management Client before upgrading the software.
- **•** The SMC Appliance must be upgraded before the NGFW Engines are upgraded to the same major version.
- **•** Upgrading is supported from SMC versions 6.2.0 6.2.5, 6.3.0 6.3.8, 6.4.0 6.4.10, 6.5.0 6.5.6, 6.5.8  $6.5.9$ , and  $6.6.0 - 6.6.1$ .
- **•** If you configured SNMP for the SMC Appliance before upgrading to version 6.4.0 or higher, you must configure SNMP again.

#### **Steps**

**1)** Log on to the SMC Appliance.

**2)** To check for available upgrade patches, enter the following command:

sudo ambr-query -u

**3)** To load the patch on the SMC Appliance, enter the following command:

sudo ambr-load 6.6.2U001

If you downloaded the patch and transferred it to the SMC Appliance, append the load command with the  $-f$ option and specify the full path to the patch file. Example:

sudo ambr-load –f /var/tmp/6.6.2U001.sap

**4)** To install the patch on the SMC Appliance, enter the following command:

sudo ambr-install 6.6.2U001

The installation process prompts you to continue.

**5)** Enter Y.

#### **Result**

The installation process restarts the appliance and installs the patch. When the upgrade is finished, the appliance restarts. The appliance is now running SMC Appliance 6.6.2.

## <span id="page-12-0"></span>**Known issues**

For a list of known issues in this product release, see Knowledge Base article [16950.](https://support.forcepoint.com/KBArticle?id=000016950)

## <span id="page-12-1"></span>**Find product documentation**

On the Forcepoint support website, you can find information about a released product, including product documentation, technical articles, and more.

You can get additional information and support for your product on the Forcepoint support website at <https://support.forcepoint.com>. There, you can access product documentation, Knowledge Base articles, downloads, cases, and contact information.

## **Product documentation**

Every Forcepoint product has a comprehensive set of documentation.

- **•** *Forcepoint Next Generation Firewall Product Guide*
- **•** Forcepoint Next Generation Firewall online Help

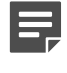

**Note:** By default, the online Help is used from the Forcepoint help server. If you want to use the online Help from a local machine (for example, an intranet server or your own computer), see Knowledge Base article [10097](https://support.forcepoint.com/KBArticle?id=How-to-install-and-enable-Next-Generation-Firewall-Online-Help-locally).

**•** *Forcepoint Next Generation Firewall Installation Guide*

Other available documents include:

- **•** *Forcepoint Next Generation Firewall Hardware Guide* for your model
- **•** *Forcepoint NGFW Security Management Center Appliance Hardware Guide*
- **•** *Forcepoint Next Generation Firewall Quick Start Guide*
- **•** *Forcepoint NGFW Security Management Center Appliance Quick Start Guide*
- **•** *Forcepoint NGFW SMC API Reference Guide*
- **•** *Forcepoint VPN Client User Guide* for Windows or Mac
- **•** *Forcepoint VPN Client Product Guide*

© 2019 Forcepoint Forcepoint and the FORCEPOINT logo are trademarks of Forcepoint. All other trademarks used in this document are the property of their respective owners.